## 数据库和应用迁移 **UGO**

# 常见问题

文档版本 01 发布日期 2024-01-18

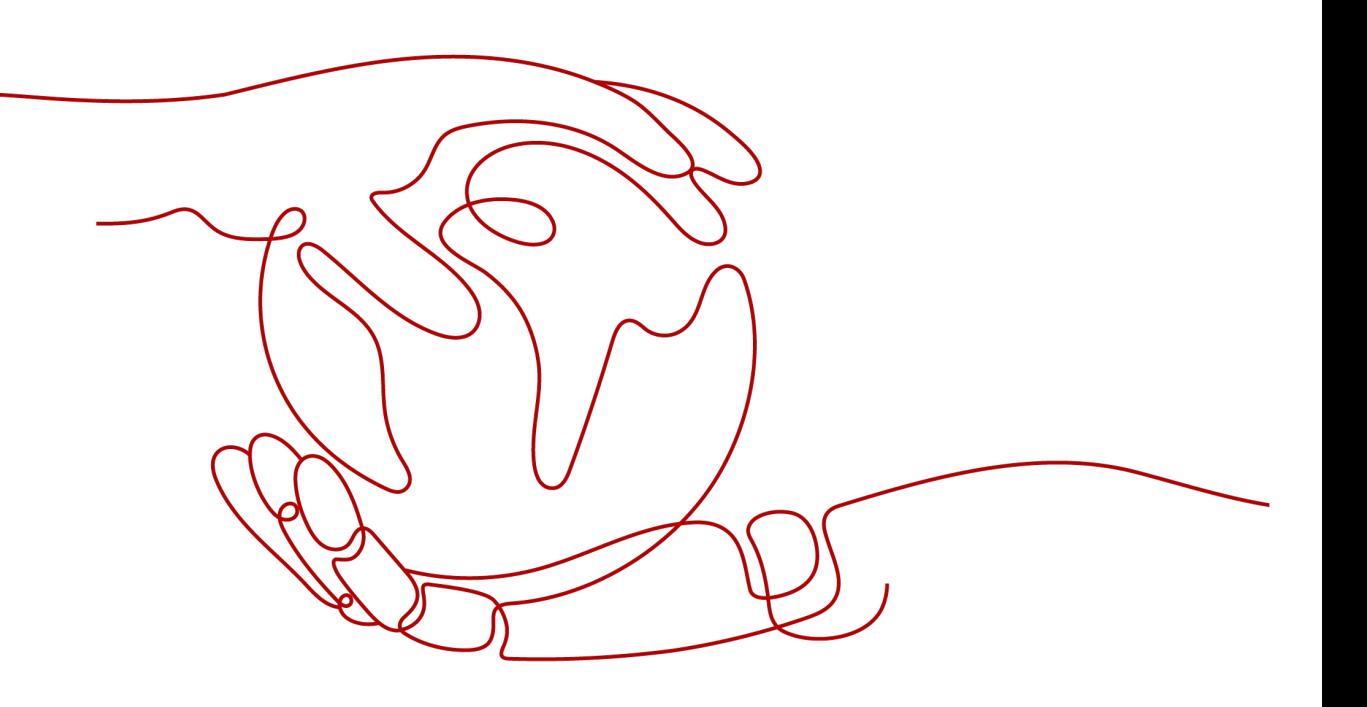

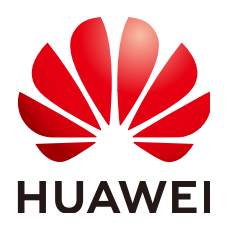

#### 版权所有 **©** 华为技术有限公司 **2024**。 保留一切权利。

非经本公司书面许可,任何单位和个人不得擅自摘抄、复制本文档内容的部分或全部,并不得以任何形式传 播。

#### 商标声明

**SI** 和其他华为商标均为华为技术有限公司的商标。 本文档提及的其他所有商标或注册商标,由各自的所有人拥有。

#### 注意

您购买的产品、服务或特性等应受华为公司商业合同和条款的约束,本文档中描述的全部或部分产品、服务或 特性可能不在您的购买或使用范围之内。除非合同另有约定,华为公司对本文档内容不做任何明示或暗示的声 明或保证。

由于产品版本升级或其他原因,本文档内容会不定期进行更新。除非另有约定,本文档仅作为使用指导,本文 档中的所有陈述、信息和建议不构成任何明示或暗示的担保。

## 华为技术有限公司

地址: 深圳市龙岗区坂田华为总部办公楼 邮编:518129

网址: <https://www.huawei.com>

客户服务邮箱: support@huawei.com

客户服务电话: 4008302118

安全声明

### 漏洞处理流程

华为公司对产品漏洞管理的规定以"漏洞处理流程"为准,该流程的详细内容请参见如下网址: <https://www.huawei.com/cn/psirt/vul-response-process> 如企业客户须获取漏洞信息,请参见如下网址: <https://securitybulletin.huawei.com/enterprise/cn/security-advisory>

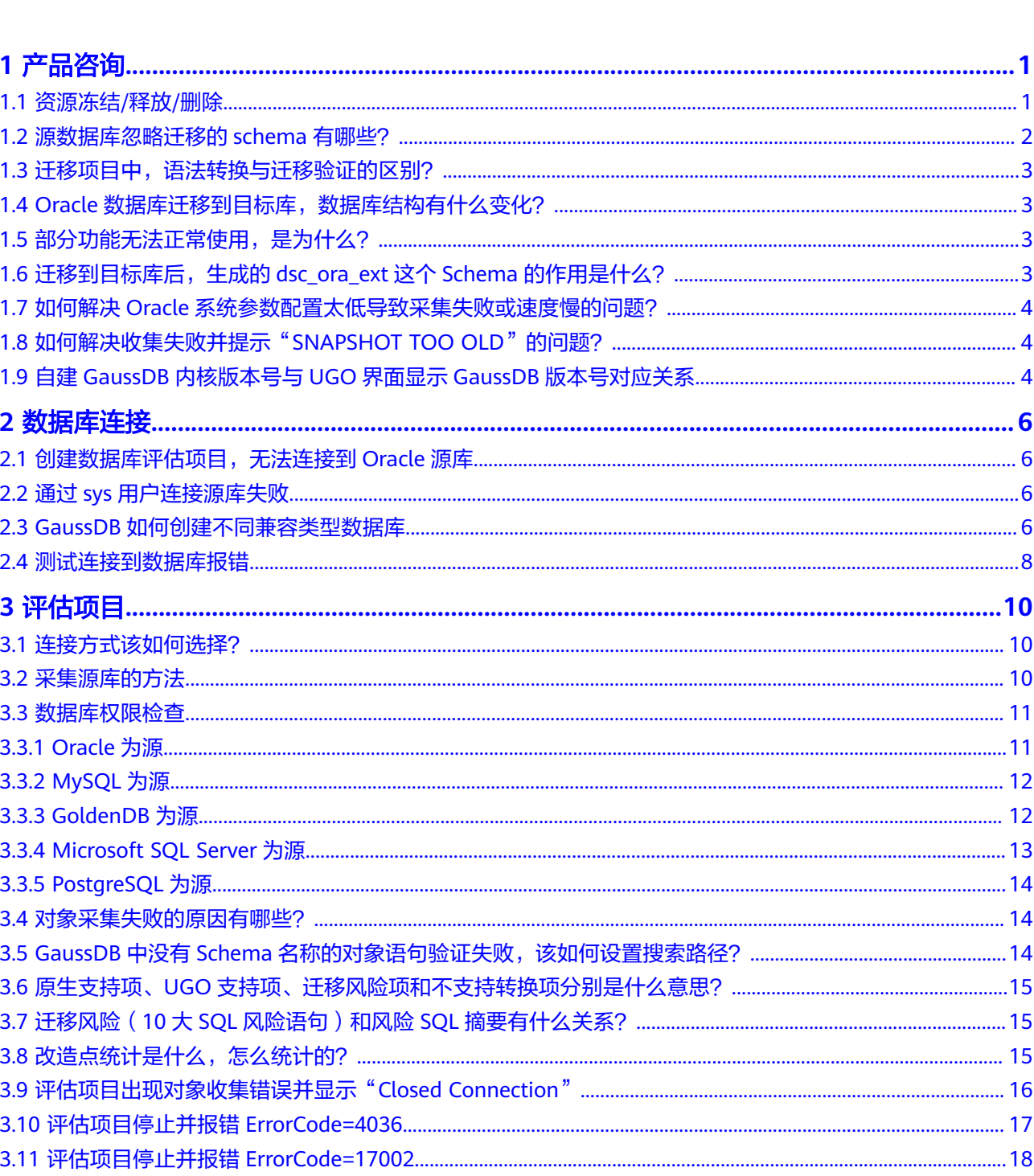

目录

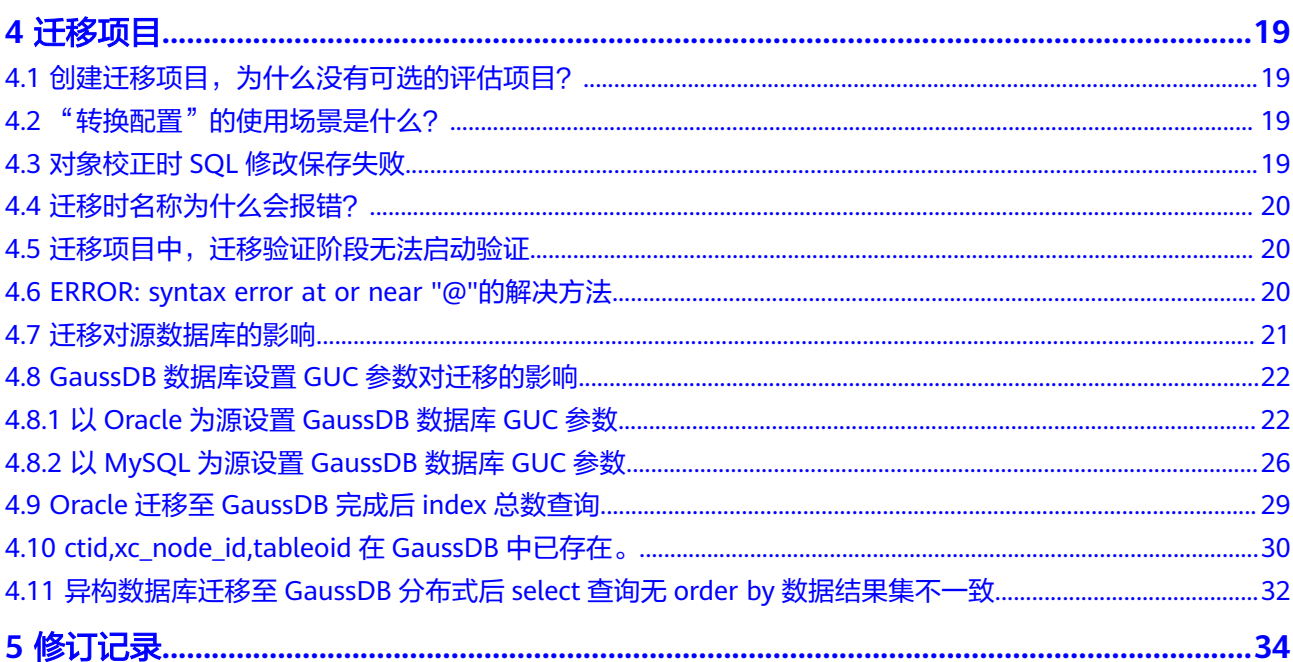

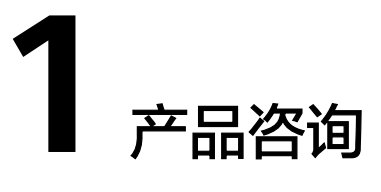

## <span id="page-5-0"></span>**1.1** 资源冻结**/**释放**/**删除

### **UGO** 资源为什么被释放了?

客户在华为云购买产品后,如果没有及时的进行续费或充值,将进入宽限期。如宽限 期满仍未续费或充值,将进入保留期。在保留期内资源将停止服务。保留期满仍未续 费或充值,存储在云服务中的数据将被删除、云服务资源将被释放。请参[见资源停止](https://support.huaweicloud.com/intl/zh-cn/usermanual-billing/zh-cn_topic_0083039587.html) [服务或逾期释放说明](https://support.huaweicloud.com/intl/zh-cn/usermanual-billing/zh-cn_topic_0083039587.html)。

### **UGO** 资源为什么被冻结了?

资源冻结的类型有多种,最常见类型为欠费冻结。

### 怎样将资源解冻?

欠费冻结:用户可通过续费或充值来解冻资源,恢复UGO正常使用。

欠费冻结的UGO允许续费、释放 或删除。

### 冻结、解冻、释放资源时对业务的影响

- 资源冻结时:
	- 资源将被限制访问和使用,仅允许查看已有项目,修改、删除、创建以及 SQL语句转换等功能不可使用。
	- 资源被冻结后,可以手动进行删除。
- 资源解冻时:资源将被解除限制,用户可以进行创建等操作。
- 资源释放时: 资源将被释放, 实例将被删除。

#### 怎样续费?

购买的UGO到期后,请在管理控制台<mark>续费管理</mark>页面进行续费操作。详细操作请参考**续** [费管理](https://support.huaweicloud.com/intl/zh-cn/usermanual-billing/renewals_topic_10000000.html)。

### <span id="page-6-0"></span>资源被释放了能否恢复?

资源被删除,无法找回。

## **1.2** 源数据库忽略迁移的 **schema** 有哪些?

### **Oracle** 为源

UGO不迁移以下schema:

'APEX\_050000', 'AUDSYS', 'ADAMS', 'ANONYMOUS', 'AURORA\$ORB\$UNAUTHENTICATED', 'AWR\_STAGE', 'APEX\_030200', 'APEX\_040200', 'APEX\_PUBLIC\_USER', 'APPQOSSYS', 'BI', 'BLAKE', 'CLARK', 'CSMIG', 'CTXSYS', 'DBSNMP', 'DIP', 'DMSYS', 'DSSYS', 'DEMO','DVSYS', 'DVF', 'DBSFWUSER', 'EXFSYS','FLOWS\_FILES', 'GGSYS', 'GSMADMIN\_INTERNAL', 'GSMCATUSER','GSMUSER', 'HR', 'IX', 'JONES', 'LBACSYS', 'MDDATA', 'MDSYS','MGMT\_VIEW', 'OE', 'OLAPSYS', 'ORACLE\_OCM', 'ORDDATA', 'ORDPLUGINS', 'ORDSYS', 'OUTLN', 'OWBSYS', 'OWBSYS\_AUDIT','OJVMSYS', 'PERFSTAT', 'PM', 'REMOTE\_SCHEDULER\_AGENT','SCOTT', 'SH', 'SI\_INFORMTN\_SCHEMA', 'SPATIAL\_CSW\_ADMIN\_USR', 'SPATIAL\_WFS\_ADMIN\_USR', 'SYS', 'SYSMAN', 'SPATIAL\_CSW\_ADMIN\_USR','SYSBACKUP', 'SYSKM', 'SYSDG', 'SYSRAC', 'SYS\$UMF','SYSTEM', 'TRACESVR', 'TSMSYS', 'WMSYS', 'XDB', 'XS\$NULL', 'GSMROOTUSER'

### **MySQL** 为源

- information\_schema
- mysql
- performance schema
- sys

### **PostgreSQL** 为源

- information\_schema
- pg\_catalog
- pg\_temp\_1
- pg\_toast
- pg\_toast\_temp\_1
- public

### **Microsoft SQL Server** 为源

- guest
- INFORMATION\_SCHEMA
- sys
- db\_owner
- db\_accessadmin
- db securityadmin
- db ddladmin
- <span id="page-7-0"></span>db backupoperator
- db\_datareader
- db datawriter
- db\_denydatareader
- db denydatawriter

## 1.3 迁移项目中, 语法转换与迁移验证的区别?

(2) 转换配置 (5) 迁移验证 1 转换计划 (3) 语法转换 (4) 对象校正

语法转换是将源库对象的SQL脚本转化成目标库的SQL脚本,并没有在目标数据库中执 行。

迁移验证是将转换好的目标库SQL发送到目标数据库中执行。

## **1.4 Oracle** 数据库迁移到目标库,数据库结构有什么变化?

- Oracle的schema将对应成PG的schema。
- Oracle的schema将对应成MySQL的database。

## **1.5** 部分功能无法正常使用,是为什么?

- 用户未开通对应的权限。 UGO详细的常用操作与对应的授权项,请参考<mark>权限管理</mark>。 如何开通对应权限,请参考[创建用户并授权使用](https://support.huaweicloud.com/intl/zh-cn/usermanual-ugo/ugo_03_0004.html)**UGO**。
- 账号冻结或受限。 此时仅允许查看已有项目,修改、删除、创建以及SQL语句转换等功能不可使 用。 界面会给出相应提示,您可以直接单击"提交工单"进行处理;也可以在管理控 制台右上角,选择"工单 > <mark>[新建工单](https://console-intl.huaweicloud.com/ticket/?region=ap-southeast-1&locale=zh-cn#/ticketindex/createIndex)</mark>",联系客服进行处理。

## **1.6** 迁移到目标库后,生成的 **dsc\_ora\_ext** 这个 **Schema** 的 作用是什么?

dsc\_ora\_ext是UGO为了让目标库实现Oracle源库中某些特定的功能而编写的自定义 Schema。

若源库为MySQL,则自定义Schema名称为dsc\_mys\_ext。

例如:针对Oracle的某些系统函数,UGO自定义实现相同功能的目标库函数,并在迁 移时将Oracle的系统函数调用转换成UGO自定义的函数调用。

## <span id="page-8-0"></span>**1.7** 如何解决 **Oracle** 系统参数配置太低导致采集失败或速度 慢的问题?

如果Oracle SGA系统参数配置低导致收集失败或缓慢,执行以下命令:

**show parameter SGA;**

样本输出 :

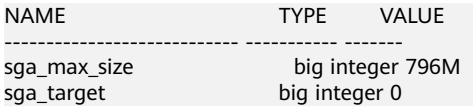

联系数据库管理员,提高SGA参数的配置。

**ALTER SYSTEM SET sga\_max\_size=5G scope=spfile;**

**ALTER SYSTEM SET sga\_target=5G scope=spfile;**

#### 说明

上述参数值仅为参考,若SGA的值配置过大,会导致源库资源使用过高,请咨询数据库管理员 后,将其替换为合适的值 。 参数详细说明,可参见**Oracle**[官网文档。](https://docs.oracle.com/database/121/TGDBA/tune_sga.htm#TGDBA517)

**1.8** 如何解决收集失败并提示"**SNAPSHOT TOO OLD**"的 问题?

> 如果收集失败或提示错误"ORA-01555: snapshot too old",需要检查源Oracle数据 库的UNDO参数。执行以下命令:

#### **show parameter undo;**

样本输出:

NAME TYPE VALUE undo\_management string AUTO undo\_retention integer 28800

联系数据库管理员,提高UNDO\_RETENTION参数的配置。

**ALTER SYSTEM SET UNDO\_RETENTION =N;**

将N替换为一个合适的值。

## **1.9** 自建 **GaussDB** 内核版本号与 **UGO** 界面显示 **GaussDB** 版本号对应关系

登录自建GaussDB数据库,执行以下命令,查询版本号。

**select version ();**

查询出的版本号,与UGO界面上显示的GaussDB版本号对应关系如表**[1-1](#page-9-0)**所示。

#### <span id="page-9-0"></span>表 **1-1** 版本号对应关系

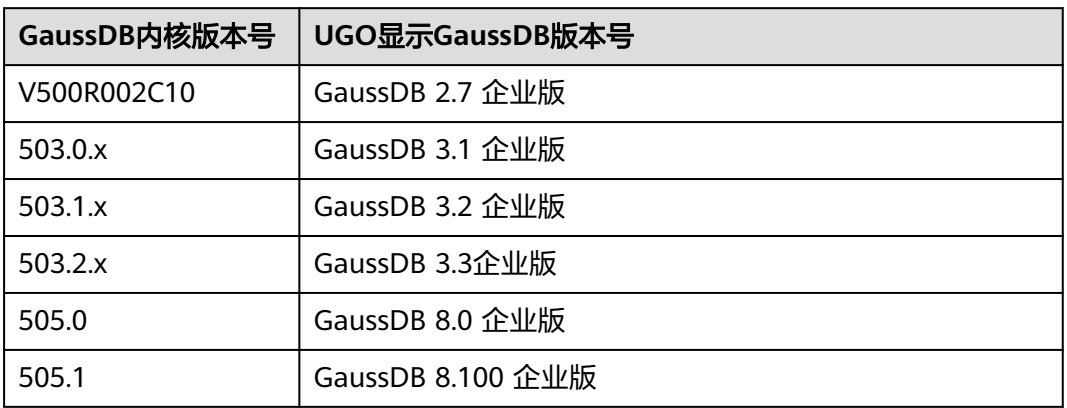

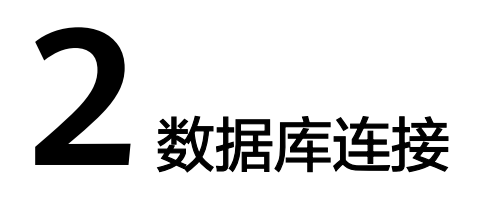

## <span id="page-10-0"></span>**2.1** 创建数据库评估项目,无法连接到 **Oracle** 源库

#### 请检查如下设置:

- 源数据库与UGO服务的网络是否打通,目前UGO连接源库仅支持公网连接;
- 检查网络是否稳定(包括丢包率、时延等指标),如果到源库的网络质量不好, 可能导致评估任务失败;
- 检查源库的防火墙,访问白名单限制是否对UGO服务放行;
- 检查数据库连接信息是否正确。

## **2.2** 通过 **sys** 用户连接源库失败

sys用户是Oracle的超级管理员用户,一般Oracle数据库限制了sys用户的远程登录,建 议使用其他数据库用户。

## **2.3 GaussDB** 如何创建不同兼容类型数据库

### **Oracle** 为源

- 步骤**1** 以具有创建数据库权限的用户登录GaussDB数据库。
- 步骤**2** 执行以下命令,创建兼容Oracle模式GaussDB数据库。

主备版:

**create database databasename dbcompatibility = 'A';**

分布式:

**create database databasename dbcompatibility = 'ORA';**

步骤**3** 执行以下命令,查看是否创建成功。

**select \* from pg\_database where datname = 'databasename';**

- 主备版: 若datcompatibility兼容性一列为A, 则Oracle兼容数据库创建成功。
- 分布式:若datcompatibility兼容性一列为ORA,则Oracle兼容数据库创建成功。

**----**结束

### **MySQL** 为源

- 步骤**1** 以具有创建数据库权限的用户登录GaussDB数据库。
- 步骤**2** 执行以下命令,创建兼容MySQL模式GaussDB数据库。

主备版:

**create database databasename dbcompatibility = 'B';**

分布式:

**create database databasename dbcompatibility = 'MySQL';**

步骤**3** 执行以下命令,查看是否创建成功。

**select \* from pg\_database where datname = 'databasename';**

- 主备版: 若datcompatibility兼容性一列为B, 则MySQL兼容数据库创建成功。
- 分布式: 若datcompatibility兼容性一列为MySQL, 则MySQL兼容数据库创建成 功。

**----**结束

### **PostgreSQL** 为源

- 步骤**1** 以具有创建数据库权限的用户登录GaussDB数据库。
- 步骤**2** 执行以下命令,创建兼容Oracle模式GaussDB数据库。
	- 说明

GaussDB数据库的Oracle兼容模式支持的语法特性较多,目前UGO主要基于此兼容模式进行相 关语法转换方案的分析。因此推荐设置为Oracle兼容模式,增加语法转换成功率。

主备版:

**create database databasename dbcompatibility = 'A';**

分布式:

**create database databasename dbcompatibility = 'ORA';**

步骤**3** 执行以下命令,查看是否创建成功。

#### **select \* from pg\_database where datname = 'databasename';**

- 主备版: 若datcompatibility兼容性一列为A, 则PostgreSQL兼容数据库创建成 功。
- 分布式:若datcompatibility兼容性一列为ORA,则PostgreSQL兼容数据库创建成 功。

**----**结束

#### <span id="page-12-0"></span>**SQL Server** 为源

- 步骤**1** 以具有创建数据库权限的用户登录GaussDB数据库。
- 步骤**2** 执行以下命令,使用Oracle兼容模式创建GaussDB数据库。

#### 说明

GaussDB数据库的Oracle兼容模式支持的语法特性较多,目前UGO主要基于此兼容模式进行相 关语法转换方案的分析。因此推荐设置为Oracle兼容模式,增加语法转换成功率。

主备版:

**create database databasename dbcompatibility = 'A' ;**

分布式:

**create database databasename dbcompatibility = 'ORA';**

步骤**3** 执行以下命令,查看是否创建成功。

**select \* from pg\_database where datname = 'databasename';**

- 主备版: 若datcompatibility兼容性一列为A, 则数据库创建成功。
- 分布式:若datcompatibility兼容性一列为ORA,则数据库创建成功。

**----**结束

## **2.4** 测试连接到数据库报错

#### 问题现象

测试连接到数据库报错,提示:"连接数据库中发生错误"。

图 **2-1** 报错信息

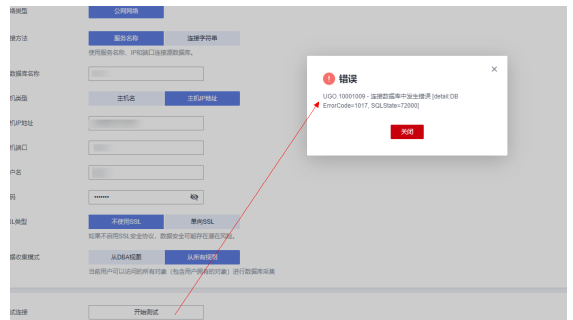

### 可能原因

- 1. 数据库连接信息不正确。
- 2. 数据库用户没有连接权限。
- 3. 数据库与ugo服务的网络不通。
- 4. 数据库防火墙限制ugo服务访问。
- 5. 数据库已存在的连接达到数据库设置的最大连接数限制。

### 解决办法

- 1. 更正数据库连接信息。
- 2. 给用户授予连接权限。
- 3. 打通数据库与ugo服务之间的网络。
- 4. 数据库的防火墙访问白名单限制对UGO服务放行。
- 5. 调整数据库设置的最大连接数。

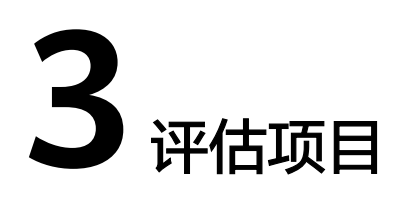

## <span id="page-14-0"></span>**3.1** 连接方式该如何选择?

- 服务名称连接:您需要填写源库的数据库名称、IP地址或主机名、用户名等参 数。UGO将根据这些参数构造连接字符串。
- 连接字符串连接: JDBC URL。源库URI, 应遵循源库的格式规范。您需要填写数 据库名称、主机名或IP地址等参数。

## **3.2** 采集源库的方法

### **Oracle** 为源库

Oracle源库对象的DDL信息如无特殊说明,都是通过DBMS\_METADATA.get\_ddl系统 包函数获取的。

对象的基本信息从系统视图中获取,有DBA视图与ALL视图两种采集模式,以下以ALL 视图采集模式进行说明:

INDEX: 采集索引的时候, 先从ALL\_INDEXES视图里面查出所有的约束信息, 然后把 由主键或者唯一键约束自动创建的索引过滤掉(如果先创建了索引,然后创建约束, 并且约束名和索引名相同,这种情况下索引也会被认为是由约束创建的,不会被采 集)。

### **PostgreSQL** 为源库

以下是UGO对各个对象使用的采集方法:

- SCHEMA:使用 "CREATE SCHEMA " + schema名; 的拼接方式。
- TABLE:通过查询pg\_catalog.pg\_attribute、pg\_catalog.pg\_class、 pg\_catalog.pg\_namespace、pg\_inherits系统视图, 获取表名、字段名、字段类 型、以及表分区信息,拼接成CREATE TABLE语句。生成列、表约束、外键约束等 信息未考虑。
- INDEX: 通过查询pg\_indexes视图的indexdef字段获取CREATE INDEX语句。
- VIEW: 通过查询pg\_views视图的definition字段获取视图的子查询, 然后拼接成 CREATE VIEW语句。

<span id="page-15-0"></span>● FUNCTION/PROCEDURE: 通过pq\_get\_functiondef方法来获取CREATE FUNCTION 和 CREATE PROCEDURE语句。

请注意pg\_get\_functiondef方法无法处理聚合函数,因此自定义聚合函数当前无法 采集。

TRIGGER: 通过pq\_get\_functiondef方法获取触发器函数的定义,再通过 pq\_get\_triggerdef获取CREATE TRIGGER语句,然后拼接成完整的触发器定义语 句。

由于PostgreSQL数据库中并未公开获取所有对象类型定义DDL的方法,因此部分对象 的DDL将采用查询元数据拼接的方式获取。这可能导致采集的DDL信息和原始DDL不 一致,甚至缺少信息的情况。

如果采集的DDL无法满足您的使用要求,您可以使用pg\_dump或者第三方数据库客户 端工具获取对象DDL,然后通过**SQL**[语句转换](https://support.huaweicloud.com/intl/zh-cn/usermanual-ugo/ugo_03_0023.html)进行SQL转换。

## **3.3** 数据库权限检查

### **3.3.1 Oracle** 为源

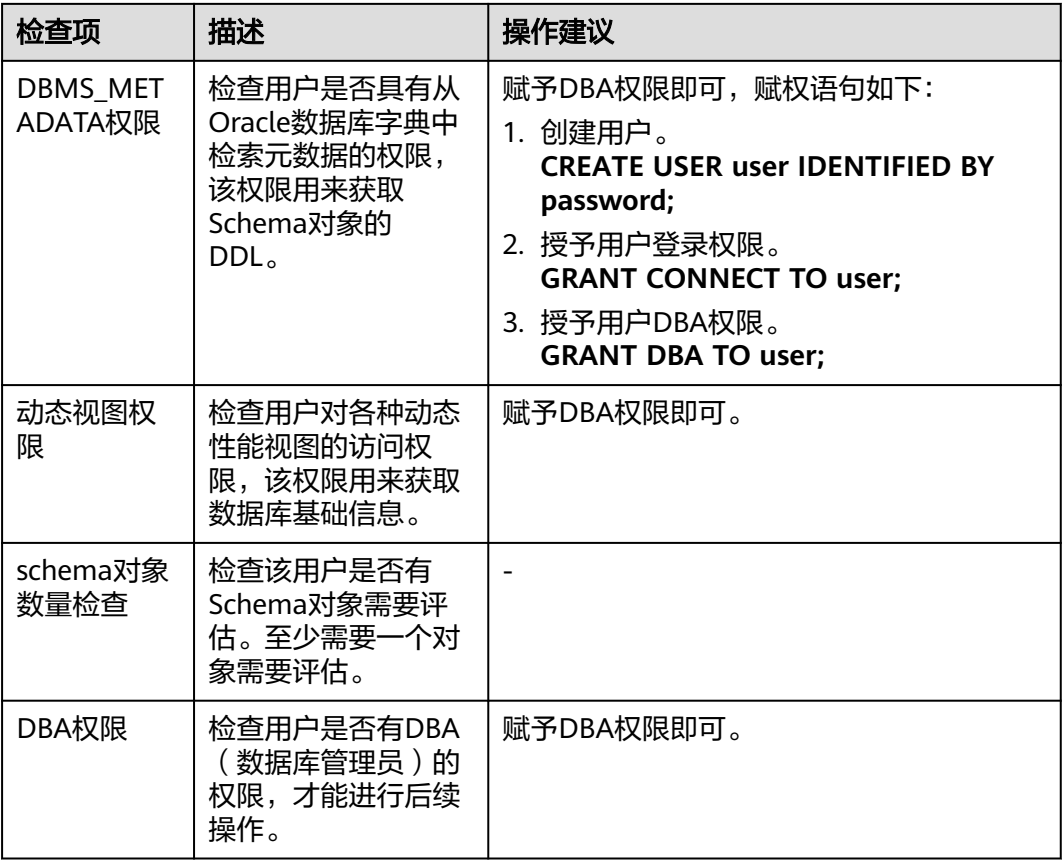

## <span id="page-16-0"></span>**3.3.2 MySQL** 为源

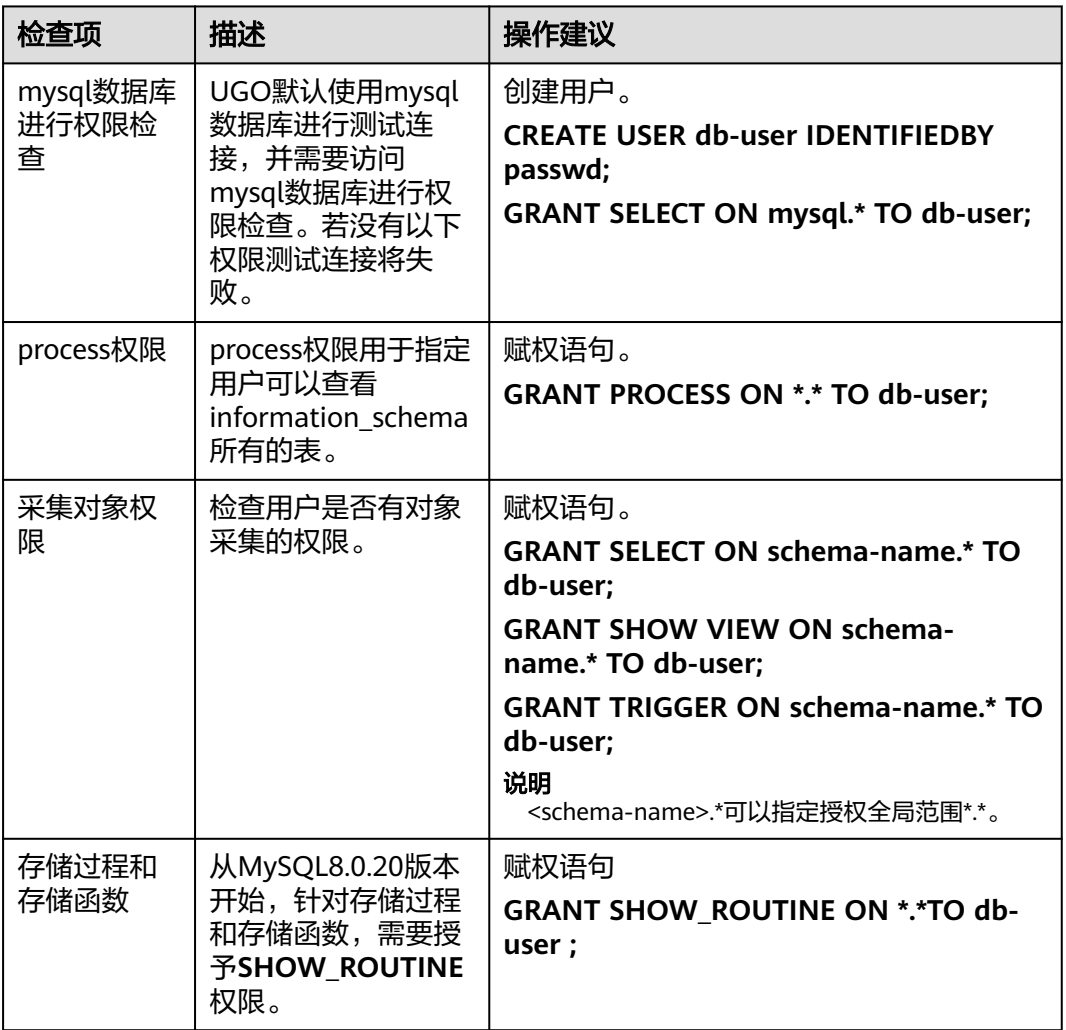

## **3.3.3 GoldenDB** 为源

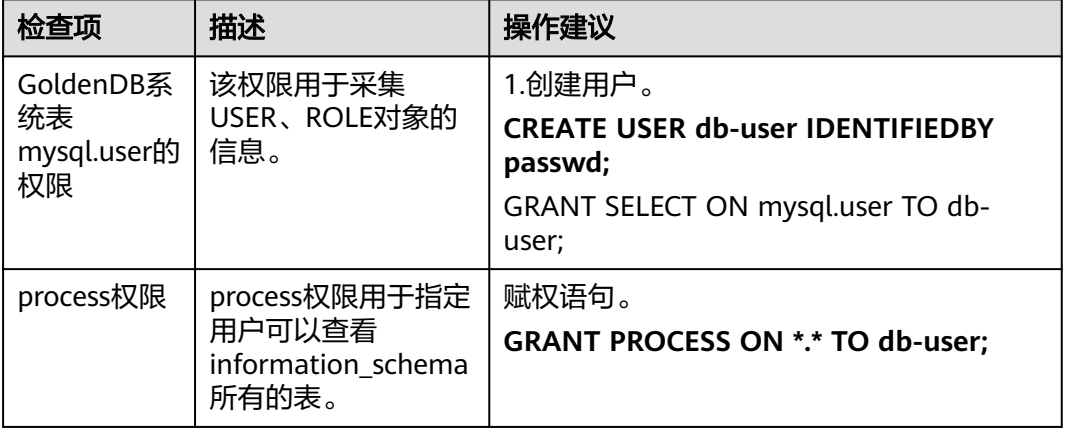

<span id="page-17-0"></span>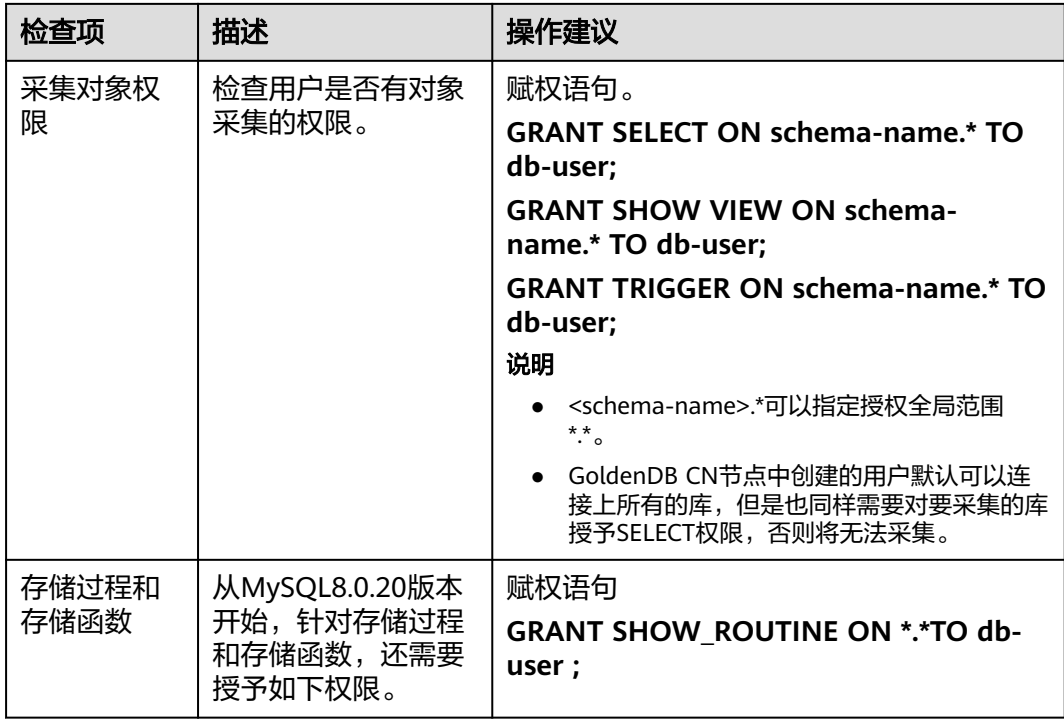

## **3.3.4 Microsoft SQL Server** 为源

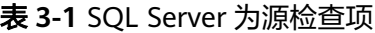

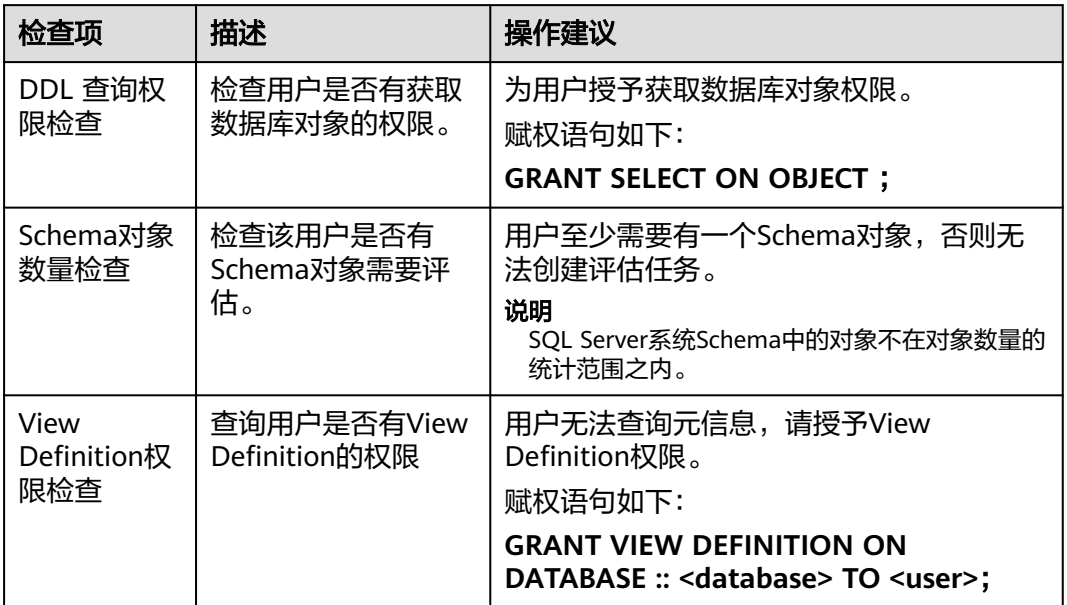

## <span id="page-18-0"></span>**3.3.5 PostgreSQL** 为源

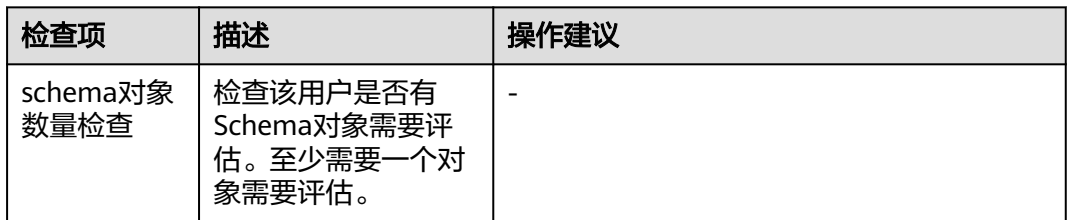

## **3.4** 对象采集失败的原因有哪些?

可能的原因如下:

- 网络到源数据库已关闭 —此时需要恢复UGO与源数据库之间的网络连接,并重新创建评估工程。
- 目标库验证失败

—建表语句如果指定namespace,请检查目标库是否存在该namespace,如果不 存在请在目标库创建该namespace。

—创建视图、函数等失败请检查是否依赖目标库table,如果依赖table请先确保 table创建成功。

## **3.5 GaussDB** 中没有 **Schema** 名称的对象语句验证失败,该 如何设置搜索路径?

在GaussDB目标库中执行以下示例后,显示表"aa"不存在。

**create schema sch1;**

**create table sch1.aa(col int);**

**select \* from aa;**

实际显示的错误消息为:-ERROR:表"aa"不存在。

**LINE 1: select \* from aa;**

**^**

**SQL state: 42P01**

**Character: 15**

这是由于搜索路径中不存在sch1。

您可以通过执行以下语句在搜索路径中添加sch1。

**set search\_path = "\$user",public,sch1;**

然后重新执行select语句。

**select \* from aa;**

此时执行没有任何错误。

### 说明

要知道当前的search\_path,请执行语句。 **show search\_path;**

## <span id="page-19-0"></span>**3.6** 原生支持项、**UGO** 支持项、迁移风险项和不支持转换项 分别是什么意思?

- 原生支持项:指与目标数据库语法完全兼容,无需转换。
- UGO支持项: 指经UGO转换, 语法的特性/功能与源数据库一致。
- 讦移风险项:指经UGO转换,语法的部分特性/功能与源数据库仍有差异,存在风 险。
- 不支持转换项: 指UGO不支持转换, 目标库不兼容该语法。

其中原生支持项、UGO支持项和迁移风险项统称为UGO支持转换项。

## **3.7** 迁移风险(**10** 大 **SQL** 风险语句)和风险 **SQL** 摘要有什 么关系?

迁移风险和风险SQL摘要之间没有任何关系。

迁移风险(10大SQL风险语句):指过去7天内占用源数据库CPU和内存较高,且执行 时间较长的前10条SQL语句。

风险SQL摘要:从目标数据库的角度,概述迁移风险。对于目标数据库不直接支持的 某些功能,应用程序需要特别关注该风险。

**风险分为不同的类别,如功能风险,性能风险等。** 

- 功能风险: 例如, 目标数据库不直接支持的数据类型(如取值范围)。具体可以 从data\_type\_mismatch, table\_def\_mismatch, sequence\_limitation方面概述。
- 性能风险: 影响库性能的风险。例如, GaussDB不支持分区间隔, 具体可以从分 布和分区方面概述。

## **3.8** 改造点统计是什么,怎么统计的?

源语法中的每个子句或关键字均可视为迁移中一个改造点。 成功改造点的数据可统计为原生支持项、UGO支持项和迁移风险项。 失败改造点的数据可统计为不支持转换项。

## <span id="page-20-0"></span>**3.9** 评估项目出现对象收集错误并显示"**Closed Connection**"

### 问题描述

执行数据库评估项目, "项目状态"中的"对象收集错误"显示错误"Closed Connection"。

#### 图 **3-1** 错误显示

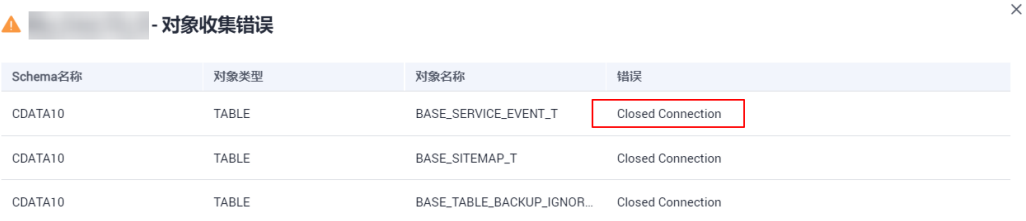

### 问题原因

UGO数据库采集源库DDL信息时设定采集时间60s,如果数据库对象过大或因数据库性 能、网络连接等原因导致60s未返回数据,会导致数据采集失败。

### 解决方法

#### 方法一:手动提交未采集到的对象**sql**

- 步骤**1** 登录UGO控制台。
- 步骤**2** 单击左侧导航栏"结构迁移 > 数据库评估"。
- 步骤**3** 单击待查看评估项目的"项目名称",进入"源数据库分析"页签。
- 步骤**4** 单击"查看对象详情",选中具体失败Schema。
- 步骤**5** 单击"编辑SQL",手动导入SQL并保存。
- 步骤**6** 返回项目列表,单击"恢复"。

#### **----**结束

#### 方法二:通过页面修改采集时间

步骤**1** 单击失败项目"操作"列的"恢复"。

#### <span id="page-21-0"></span>图 **3-2** 恢复操作

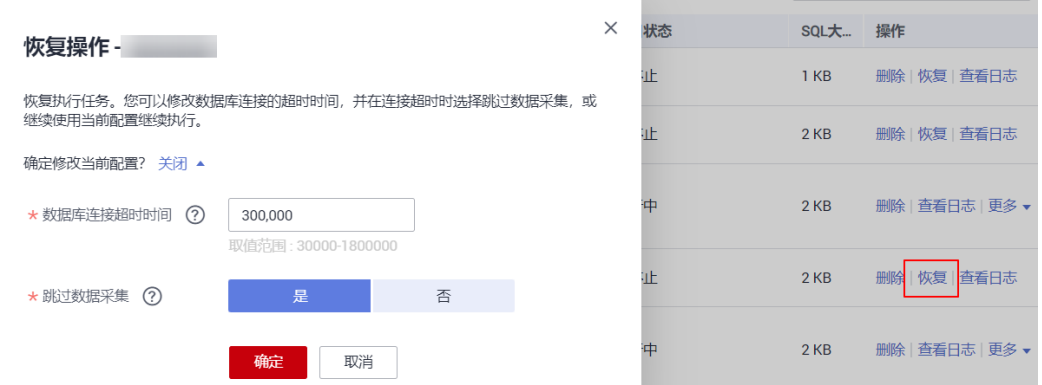

#### 步骤**2** 修改数据库连接超时时间。

步骤**3** 单击"确定"。

**----**结束

## **3.10** 评估项目停止并报错 **ErrorCode=4036**

### 问题描述

评估项目运行时, "项目状态"显示"已停止"并报错ErrorCode=4036。

#### 图 **3-3** 报错信息

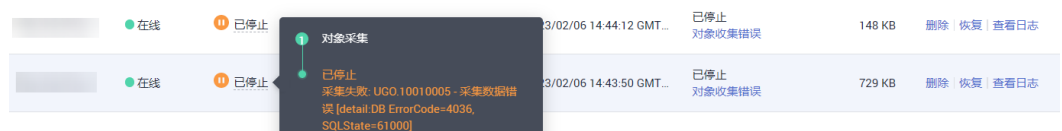

### 问题原因

Pga内存问题,数据库报错"pga-memory-used-by-the-instance-exceeds-pgaaggregate-limit"。

### 解决方法

- 步骤**1** 使用oralce用户登录oracle源库。
- 步骤**2** 执行以下命令,查看当前pga\_aggregate\_limit。

**show parameter pga\_aggregate\_limit;**

步骤**3** 执行以下命令,手动修改pga\_aggregate\_limit大小。

**alter system set pga\_aggregate\_limit = 0;**

步骤**4** 登录UGO控制台,"恢复"项目。

**----**结束

### <span id="page-22-0"></span>问题描述

评估项目运行时, "项目状态"显示"已停止"并报错ErrorCode=17002。

#### 问题原因

在业务繁忙时或同时启动多个数据库评估任务时,数据库连接数将会达到上限,UGO 获取不到源库的有效连接,停止采集任务。

### 解决方法

- 步骤**1** 使用oralce用户登录源库。
- 步骤**2** 执行以下命令,查看目前数据库的最大连接数。 **show parameter processes;**
- 步骤**3** 执行以下命令,创建spfile。

**create spfile from pfile;**

步骤**4** 执行以下命令,重启oracle。

**shutdown immediate;**

**startup**

步骤**5** 执行以下命令,修改源库连接数大小。

**alter system set processes = 2000 scope = spfile;**

步骤**6** 执行以下命令,重启oracle并查看当前数据库最大连接数是否修改成功。

**shutdown immediate;**

**startup**

**show parameter processes;**

步骤**7** 登录UGO控制台,"恢复"项目。

**----**结束

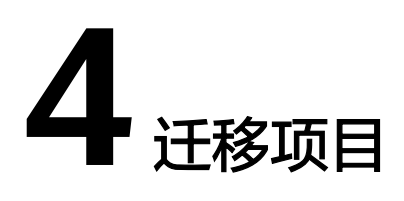

## <span id="page-23-0"></span>**4.1** 创建迁移项目,为什么没有可选的评估项目?

未创建完整的数据评估项目。

创建迁移项目,至少需要有一个已确定目标数据库的评估项目。

## **4.2** "转换配置"的使用场景是什么?

在进行迁移之前,识别到源数据库应用系统中存在有多种迁移方案可选择,用户可选 择最优配置方案(依赖于源库系统以及用户需求)再进行迁移。

## **4.3** 对象校正时 **SQL** 修改保存失败

用户在迁移的对象校验页面进行SQL修改后保存,出现如图所示报错:

图 **4-1** 报错显示

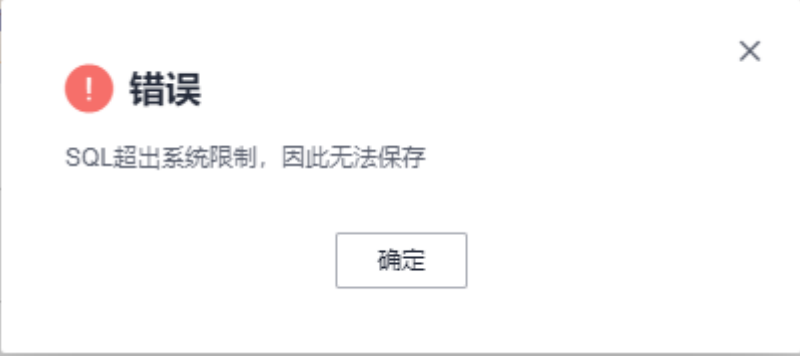

查询长度已超过1MB的最大限制。

调整查询长度后正常。

## <span id="page-24-0"></span>**4.4** 迁移时名称为什么会报错?

### 问题现象

以DB2 for LUW为源库、GaussDB为目标库进行对象迁移时,对象校正名称报错。

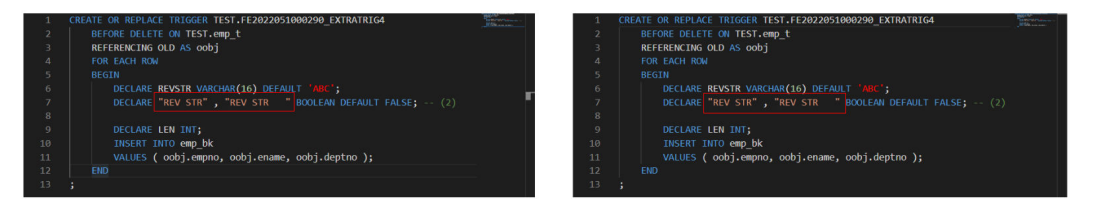

### 问题原因

DB2 for LUW支持变量在声明语句中使用相同名称后跟不同数量的空格,但UGO不支 持将此场景转换为GaussDB。

### 解决方法

在修改对象校正时,手动删除多余的空格。

## 4.5 迁移项目中,迁移验证阶段无法启动验证

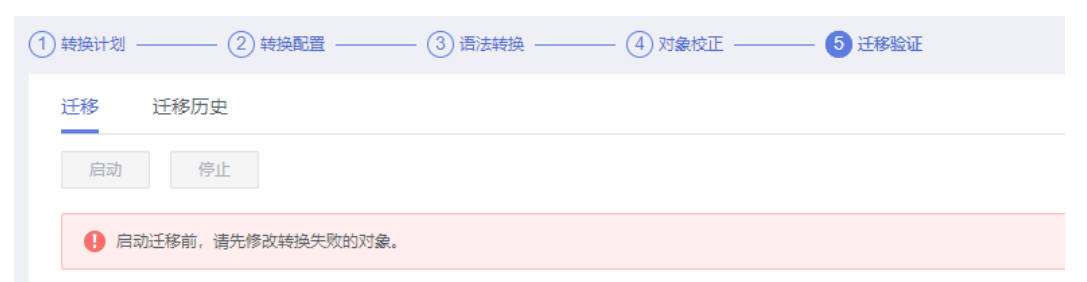

请根据提示,修改迁移失败的对象,然后再进行验证。或者将所有迁移失败对象的迁 移状态修改为忽略,验证过程将会跳过。

## **4.6 ERROR: syntax error at or near "@"**的解决方法

### 问题现象

GaussDB 主备版-3.2 3.3 8.0 企业版输入set @a = 1;后出现如下报错信息。

#### 图 **4-2** 报错现象

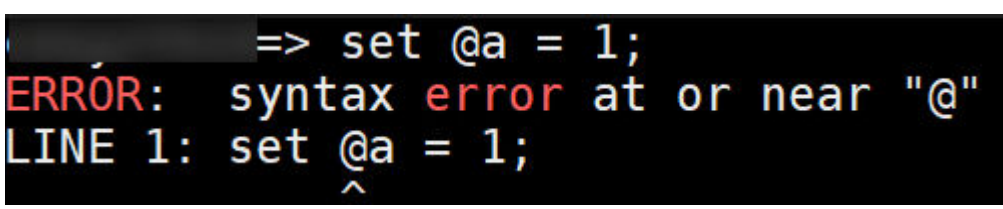

#### <span id="page-25-0"></span>问题原因

未设定enable\_set\_variables参数。

### 解决方法

#### 方法一: 对指定数据库生效

- 步骤**1** 以root用户连接数据库。
- 步骤**2** 执行以下命令,切换enable\_set\_variables参数。

**alter database databasename set b\_format\_behavior\_compat\_options = 'enable\_set\_variables';**

**----**结束

#### 方法二:对指定的实例生效

- 步骤**1** 以root用户连接数据库实例。
- 步骤**2** 切换到数据库实例用户。

**su - omm**

#### 说明

"omm" 为安装数据库实例用户, 请以实际数据库实例用户为准。

步骤**3** 执行以下命令,设置数据库参数。

**gs\_guc reload -Z datanode -N all -I all -c "b\_format\_behavior\_compat\_options='enable\_set\_variables'";**

**----**结束

## **4.7** 迁移对源数据库的影响

- 当有UGO评估任务连接源库进行对象采集时,源库Oracle执行select或alter等语 句,执行时间会增加约0.1s。
- 对源库Oracle性能的影响,如表所示。

#### 表 **4-1** 对源库性能的影响

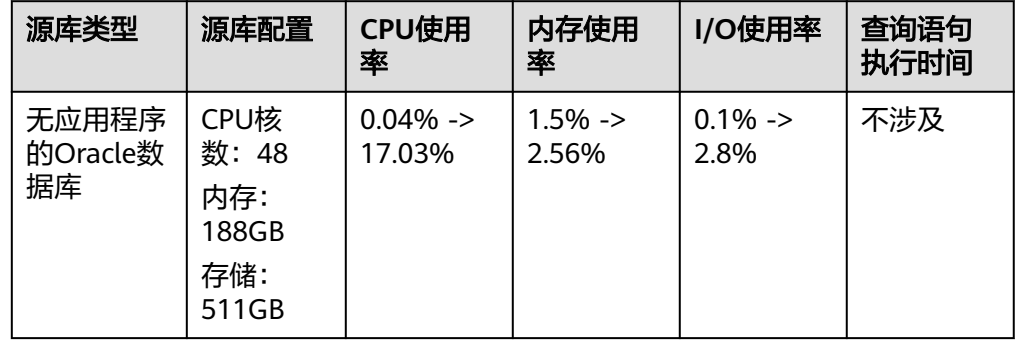

<span id="page-26-0"></span>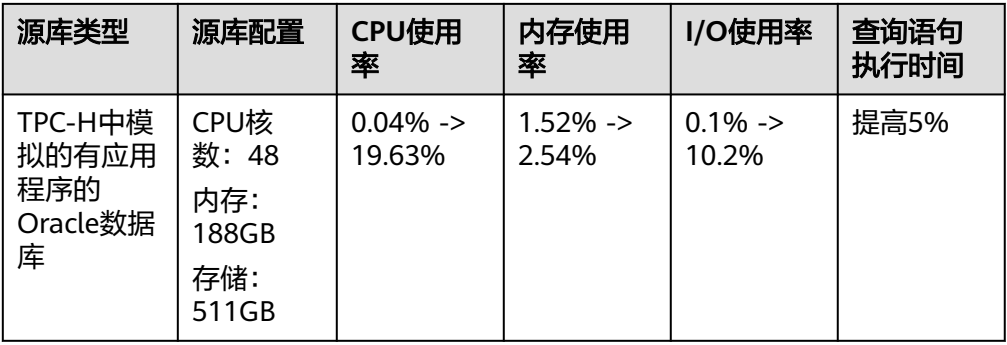

#### 说明

- 实验室测试数据,具体影响依据实际情况而定。
- TPC-H是数据库业界广泛接受和使用的基准测试,由一套面向业务的临时查询和并发数 据修改组成。查询和填充数据库的数据具有广泛的行业相关性。

## **4.8 GaussDB** 数据库设置 **GUC** 参数对迁移的影响

### **4.8.1** 以 **Oracle** 为源设置 **GaussDB** 数据库 **GUC** 参数

Oracle为源库迁移到GaussDB时,可以设置目标库GaussDB的GUC参数,来增强Oracle 迁移到GaussDB的兼容性,迁移涉及的GUC参数和影响范围可参见表表**4-2**。

### 注意

GaussDB数据库提供了许多运行参数,配置这些参数可以影响数据库系统的行为。在 修改这些参数时请确保用户理解了这些参数对数据库的影响,否则可能会导致无法预 料的结果。可参考云数据库**GaussDB GUC**[参数使用说明。](https://support.huaweicloud.com/intl/zh-cn/distributed-devg-v3-gaussdb/gaussdb-10-0256.html)

表 **4-2** Oracle 迁移至 GaussDB 设置的 GUC 参数

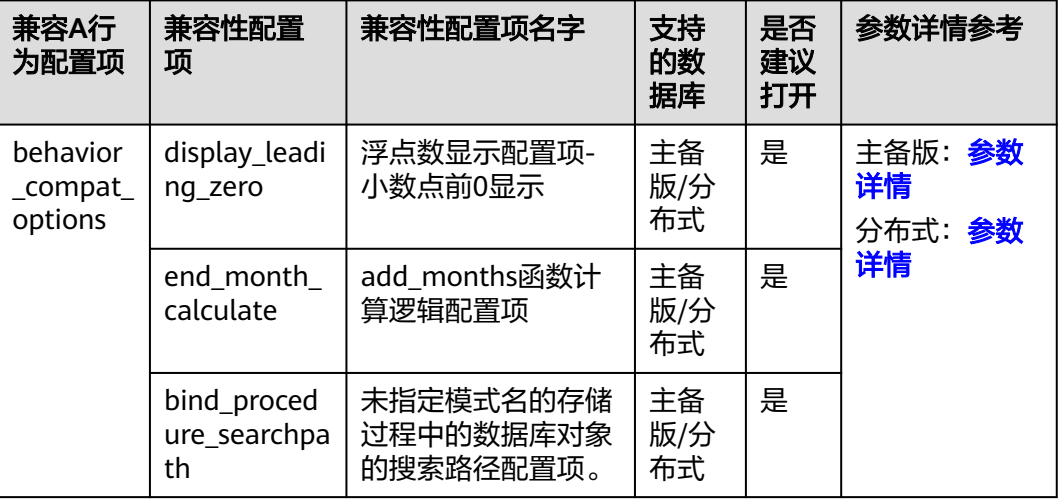

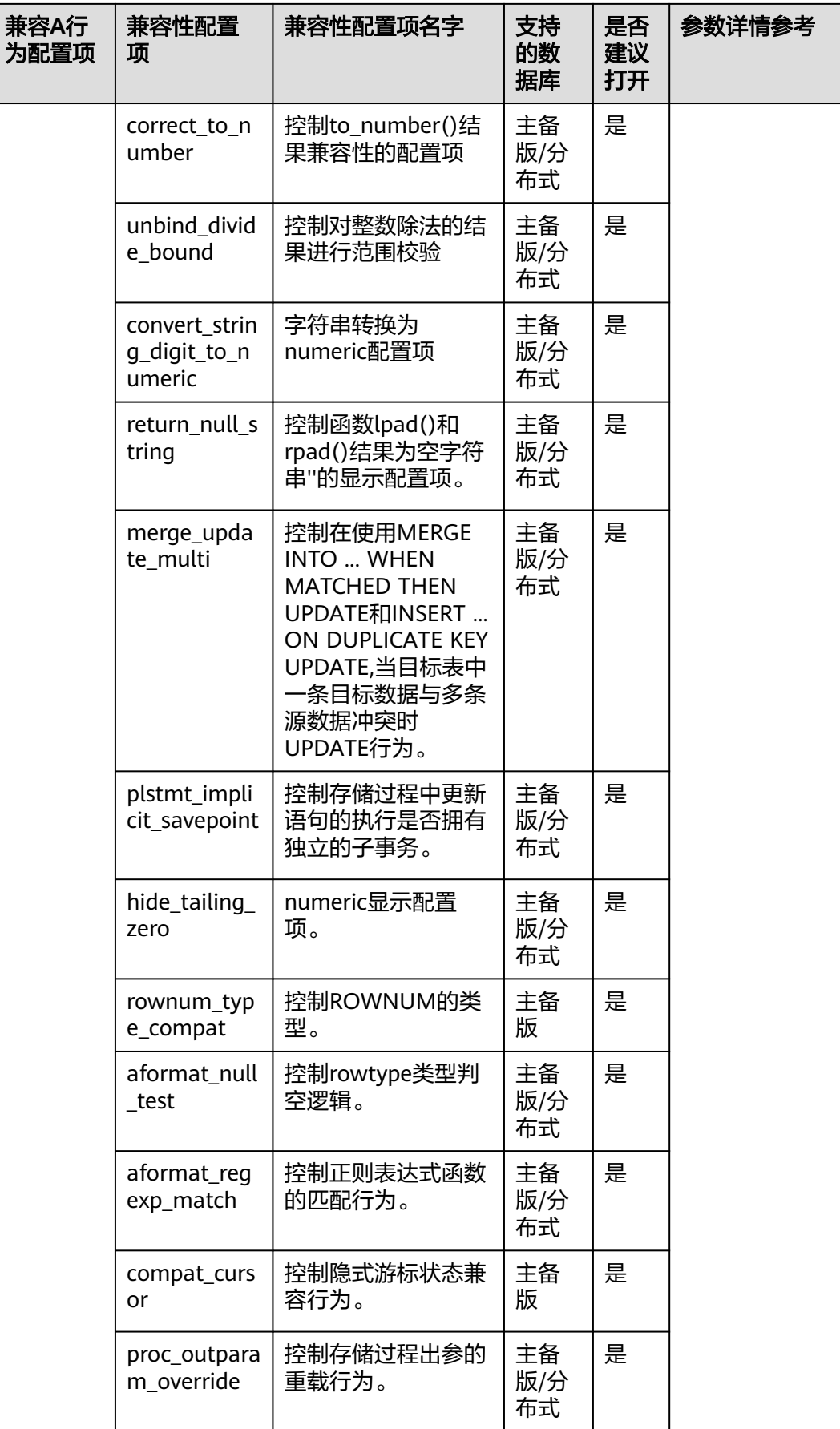

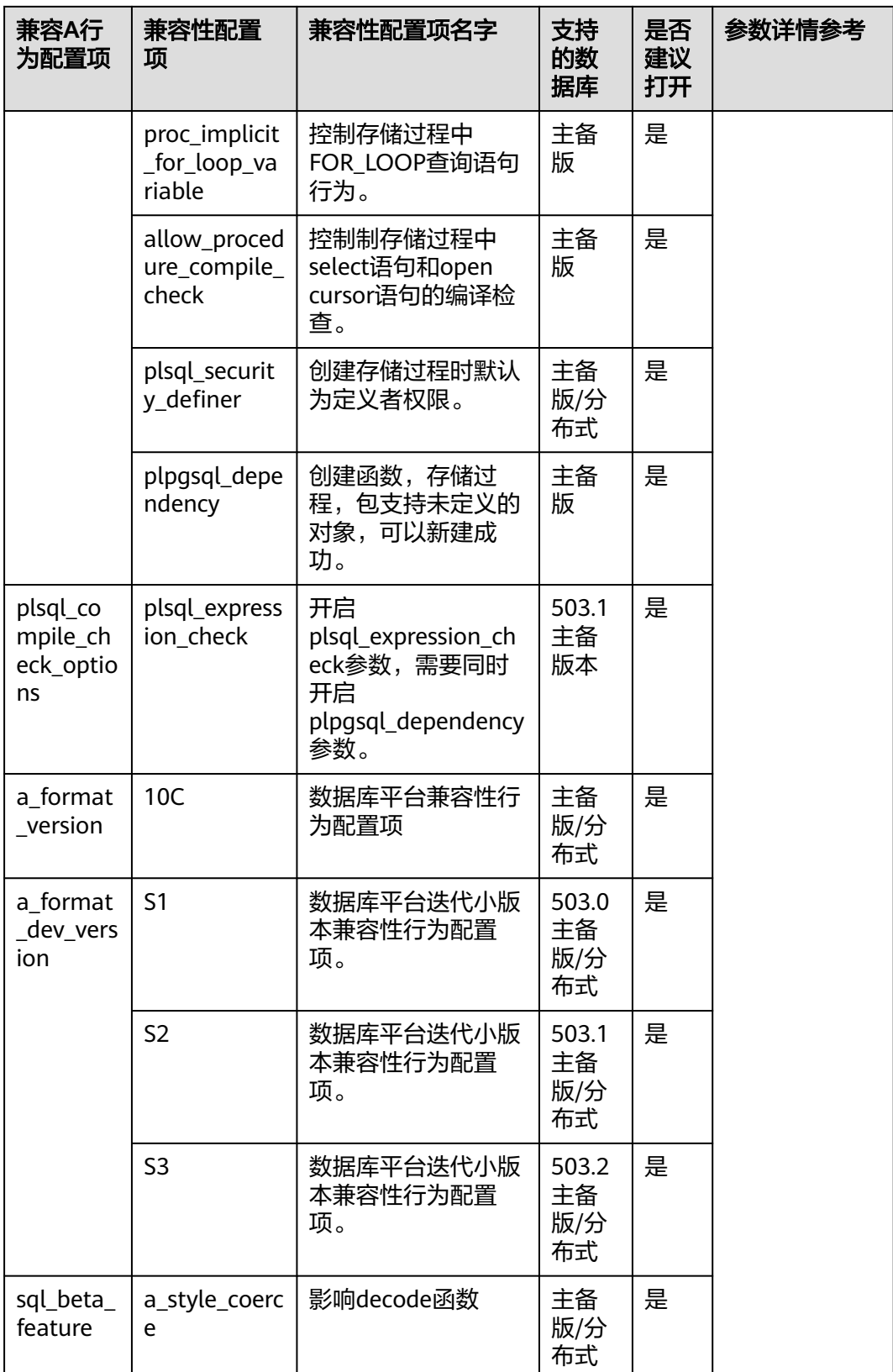

#### 说明

GaussDB 3.1企业版使用s1; GaussDB 3.2企业版使用s2; GaussDB 3.3企业版使用s3;版本号对 应参考自建**GaussDB**内核版本号与**UGO**界面显示**GaussDB**[版本号对应关系](#page-8-0)。

### 参数设置:

- 云数据库GaussDB GUC参数设置参[考主备版,](https://support.huaweicloud.com/intl/zh-cn/centralized-devg-v3-gaussdb/gaussdb-12-1505.html)[分布式。](https://support.huaweicloud.com/intl/zh-cn/distributed-devg-v3-gaussdb/gaussdb-10-0254.html)
- 自建GaussDB数据库 GUC参数设置参考主备版, 分布式。

### 操作步骤

- 主备版
- 步骤**1** 连接上GaussDB数据库,切换至GaussDB的安装用户下。

**su - omm**

说明

"omm"为示例用户,切换时以实际安装用户为准。

#### 步骤**2** 执行以下命令,设置参数

**gs\_guc reload -Z coordinator -Z datanode -N all -I all -c "behavior\_compat\_options='bind\_procedure\_searchpath,truncate\_numeric\_tail \_zero,plsql\_security\_definer,proc\_outparam\_override,aformat\_null\_test,rownu m\_type\_compat,allow\_procedure\_compile\_check,proc\_implicit\_for\_loop\_variab le,plstmt\_implicit\_savepoint,end\_month\_calculate,disable\_rewrite\_nesttable,pl pgsql\_dependency,display\_leading\_zero,correct\_to\_number,unbind\_divide\_bou nd,convert\_string\_digit\_to\_numeric,hide\_tailing\_zero,return\_null\_string,aform at\_regexp\_match,compat\_cursor,enable\_funcname\_with\_argsname,tableof\_ele m\_constraints,merge\_update\_multi'";**

**gs\_guc reload -Z coordinator -Z datanode -N all -I all -c "plsql\_compile\_check\_options='plsql\_expression\_check'";**

说明

GaussDB 3.1企业版以及以后版本生效。

**gs\_guc reload -Z coordinator -Z datanode -N all -I all -c "a\_format\_version='10c'";**

**gs\_guc reload -Z coordinator -Z datanode -N all -I all -c "a\_format\_dev\_version='s4'";**

说明

GaussDB 3.1企业版使用s1,GaussDB 3.2企业版使用s2,GaussDB 3.1企业版使用s3,GaussDB 8.0 企业版使用s4。版本号对应参考自建**GaussDB**[内核版本号与](#page-8-0)**UGO**界面显示**GaussDB**版本号对应 [关系](#page-8-0)。

#### **----**结束

- 分布式
- 步骤**1** 连接上GaussDB数据库,切换至GaussDB的安装用户下。

<span id="page-30-0"></span>**su - omm**

说明

"omm"为示例用户,切换时以实际安装用户为准。

步骤**2** 执行以下命令设置参数。

**gs\_guc reload -Z coordinator -Z datanode -N all -I all -c**

**"behavior\_compat\_options='bind\_procedure\_searchpath,truncate\_numeric\_tail \_zero,plsql\_security\_definer,proc\_outparam\_override,aformat\_null\_test,plstmt\_ implicit\_savepoint,end\_month\_calculate,disable\_rewrite\_nesttable,display\_lea ding\_zero,correct\_to\_number,unbind\_divide\_bound,convert\_string\_digit\_to\_nu** meric,hide tailing zero,return null string,aformat regexp match,enable func name with argsname,tableof elem constraints,merge update multi";

**gs\_guc reload -Z coordinator -Z datanode -N all -I all -c "a\_format\_version='10c'";**

**gs\_guc reload -Z coordinator -Z datanode -N all -I all -c "a\_format\_dev\_version='s4'";**

说明

503.0版本使用s1,503.1版本使用s2,503.2版本使用s3,505.0版本使用s4。版本号对应参[考自建](#page-8-0) **GaussDB**内核版本号与**UGO**界面显示**GaussDB**[版本号对应关系](#page-8-0)。

**----**结束

### **4.8.2** 以 **MySQL** 为源设置 **GaussDB** 数据库 **GUC** 参数

MySQL为源库迁移到GaussDB时,可以设置目标库GaussDB的GUC参数,来增强 MySQL迁移到GaussDB的兼容性,迁移涉及的GUC参数和影响范围可参见**表4-3**。

### 注意

GaussDB数据库提供了许多运行参数,配置这些参数可以影响数据库系统的行为。在 修改这些参数时请确保用户理解了这些参数对数据库的影响,否则可能会导致无法预 料的结果。

表 **4-3** MySQL 迁移至 GaussDB 设置的 GUC 参数

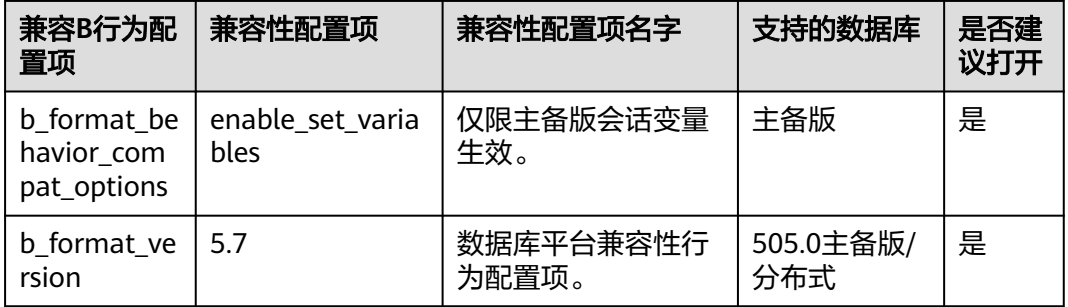

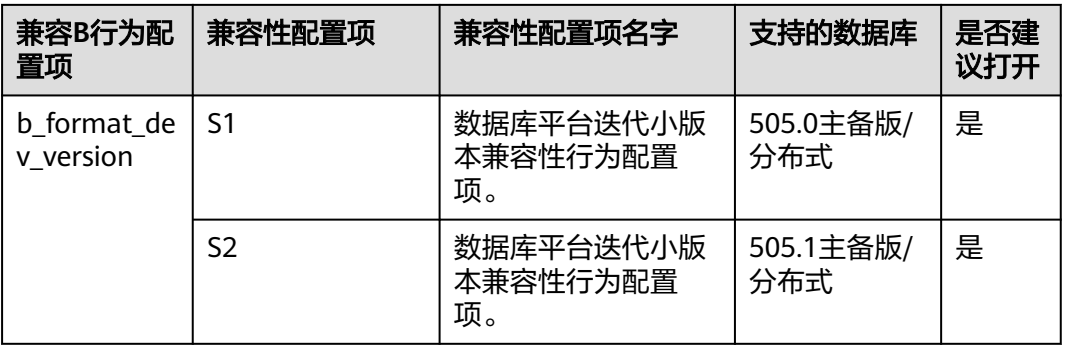

- S1兼容性配置项所影响的内容:
	- NEW()函数、last\_day()函数、date\_sub(date, INTERVAL expr unit)、 datediff(expr1, expr2)、day()/dayofmonth()、dayname()
	- dayofweek()、dayofyear()、extract(unit FROM date)、 from\_days(days)、from\_unixtime(unix\_timestamp[,format])、 get\_format({DATE | TIME | DATETIME | TIMESTAMP}, {'EUR' | 'USA' | 'JIS' | 'ISO' | 'INTERNAL'})、 hour()、makedate(year,dayofyear)、 microsecond()、minute()、month()、monthname()、 period\_add(period, month\_number)
	- TIMESTAMPDIFF、yearweek(date[, mode])、year()、weekofyear(date)、 weekday()、week(date[, mode])、utc\_timestamp()、utc\_time()、 period\_diff(p1,p2)、second().
	- quarter()、str\_to\_date(str, format)、subdate(expr, days)、 time\_format(time, format)、ifnull(expr1, expr2)、database()、 current\_date、current\_time、current\_timestamp
	- round(arg1, arg2)、localtime([precision])、localtimestamp、 dbtimezone、timenow()、numtodsinterval(num, interval\_unit)、 numtoyminterval(num, interval\_unit)
	- new\_time(date, timezone1,timezone2)、sysdate([precision])、 add\_months(d,n)、months\_between(d1, d2)、convert\_tz(dt, from\_tz, to\_tz)
	- adddate(date, INTERVAL expr unit)、date\_format(date, format)
- S2兼容性配置项所影响的内容:
	- 包含s1控制的兼容性行为。
	- 影响如下功能:
		- AUTO\_INCREMENT自动增长列在导入数据或者进行BATCH INSERT执行 计划的插入操作时,对于混合0、NULL和确定值的场景,确定值插入时 会立即更新自增计数,后续的0/NULL将在确定值的基础上自增。
		- like操作符对于匹配串末尾是转义符的场景不再报错。
		- 字符集、字符序的排序规则优先级将发生变更。
	- 影响如下语法:
		- CREATE TABLE table\_name LIKE source\_table语法。
- CREATE TABLE table\_name LIKE source\_table和 "CREATE TABLE table\_name (LIKE source\_table)" 语法不支持指定INCLUDING和 EXCLUDING选项,缺省等同于指定INCLUDING ALL。
- 支持LOAD DATA语法, gs\_loader中部分与LOAD DATA语法一致的语法 功能会发生变化。
- 支持set names指定collate子句。
- 涉及ALTER TABLE, RENAME TABLE等更改表名的语法,影响场景如: 新表名对应字符串开头为"#MySQL50#",且其后有其他字符, "#MySQL50#"将被忽略。

### 操作步骤

#### 主备版本

步骤**1** 连接上GaussDB数据库,切换至GaussDB的安装用户下。

**su - omm**

#### 说明

"omm"为示例用户,切换时以实际安装用户为准。

步骤**2** 执行以下命令,设置参数。

**gs\_guc reload -Z coordinator -Z datanode -N all -I all -c "b\_format\_behavior\_compat\_options='enable\_set\_variables'";**

**gs\_guc reload -Z coordinator -Z datanode -N all -I all -c "b\_format\_version='5.7'";**

**gs\_guc reload -Z coordinator -Z datanode -N all -I all -c "b\_format\_dev\_version='s1'";**

说明

GaussDB 8.0企业版设置为s1,GaussDB 8.100企业版设置为s2,版本号对应参考自建**[GaussDB](#page-8-0)** 内核版本号与**UGO**界面显示**GaussDB**[版本号对应关系](#page-8-0)。

#### **----**结束

#### 分布式版本

步骤**1** 连接上GaussDB数据库,切换至GaussDB的安装用户下。

**su - omm**

说明

"omm"为示例用户,切换时以实际安装用户为准。

步骤**2** 执行以下命令,设置参数。

gs\_guc reload -Z coordinator -Z datanode -N all -I all -c "b\_format\_version='5.7'";

gs\_guc reload -Z coordinator -Z datanode -N all -I all -c "b format dev version='s1"";

#### <span id="page-33-0"></span>说明

GaussDB 8.0企业版设置为s1,GaussDB 8.100企业版设置为s2,版本号对应参考自建**[GaussDB](#page-8-0)** 内核版本号与**UGO**界面显示**GaussDB**[版本号对应关系](#page-8-0)。

**----**结束

## **4.9 Oracle** 迁移至 **GaussDB** 完成后 **index** 总数查询

### 问题现象

Oracle为源库迁移至GaussDB后,目标库GaussDB index总数与源库Oracle查询数量不 一致。

#### 问题原因

UGO 采集时将主键和唯一约束以及系统生成的索引过滤掉 ,导致迁移后源库和目标 库index数量不同。

#### 解决办法

连接上GaussDB数据库执行以下SQL语句查询index数量。

```
1.ugo评估页面显示的index个数查询语句:
SELECT count(*)
FROM (select owner, index_name, status_from ALL_INDEXES_WHERE OWNER in ('schema_name') ) i l
LEFT OUTER JOIN 
( WITH 
cons_ind AS -- 主键和唯一键约束
      (SELECT constraint_name 
     FROM ALL CONSTRAINTS
      WHERE owner in ('schema_name') AND constraint_type IN ('P', 'U') AND constraint_name = 
index_name), 
cons_col AS -- 约束的列信息
      (SELECT ci.constraint_name, cc.position, cc.column_name 
      FROM cons_ind ci, ALL_CONS_COLUMNS cc 
     WHERE cc.owner in ('schema_name') AND cc.constraint_name = ci.constraint_name),
ind_col AS -- 索引的列信息
      (SELECT ic.index_name, ic.column_position, ic.column_name 
      FROM cons_ind ci, ALL_IND_COLUMNS ic 
     WHERE ic.index_owner in ('schema_name') AND ic.index_name = ci.constraint_name),
not_match_ind AS -- 约束的列信息和索引的列信息不匹配
      (SELECT cc.constraint_name, ic.index_name 
     FROM cons_col cc FULL OUTER JOIN ind_col ic
      ON cc.constraint_name = ic.index_name 
      AND cc.position = ic.column_position 
      AND cc.column_name = ic.column_name 
      WHERE cc.constraint_name IS NULL OR ic.index_name IS NULL ) 
  SELECT ci.constraint_name 
 FROM cons_ind ci
  LEFT OUTER JOIN ( SELECT constraint_name FROM not_match_ind 
          WHERE constraint_name IS NOT NULL 
          UNION 
          SELECT index_name FROM not_match_ind 
          WHERE index_name IS NOT NULL ) nm
  ON ci.constraint_name = nm.constraint_name 
 WHERE nm.constraint_name IS NULL ) fil_cons_not
```
<span id="page-34-0"></span>ON il.index\_name = fil\_cons\_not.constraint\_name WHERE fil\_cons\_not.CONSTRAINT\_NAME is null; 2.查询primary key+unqiue 约束总数 SELECTcount(\*) FROM ALL\_CONSTRAINTS WHERE owner in ('schema\_name') AND constraint\_type IN ('P', 'U') AND constraint\_name = index\_name; 3.系统生成的对象个数查询 select owner,OBJECT\_NAME, object\_type as objectType, count(\*) as count from dba\_objects where object\_type in ('INDEX') and owner in ('schema\_name') and OBJECT\_NAME not in( SELECT index\_name FROM (select owner, index\_name, status from ALL\_INDEXES WHERE OWNER in ('schema\_name') ) il LEFT OUTER JOIN ( WITH cons\_ind AS -- 主键和唯一键约束 (SELECT constraint\_name FROM ALL CONSTRAINTS WHERE owner in ('schema\_name') AND constraint\_type IN ('P', 'U') AND constraint\_name = index\_name), cons\_col AS -- 约束的列信息 (SELECT ci.constraint\_name, cc.position, cc.column\_name FROM cons\_ind ci, ALL\_CONS\_COLUMNS cc WHERE cc.owner in ('schema\_name') AND cc.constraint\_name = ci.constraint\_name), ind\_col AS -- 索引的列信息 (SELECT ic.index\_name, ic.column\_position, ic.column\_name FROM cons\_ind\_ci, ALL\_IND\_COLUMNS ic WHERE ic.index\_owner in ('schema\_name') AND ic.index\_name = ci.constraint\_name), not\_match\_ind AS -- 约束的列信息和索引的列信息不匹配 (SELECT cc.constraint\_name, ic.index\_name FROM cons\_col cc FULL OUTER JOIN ind\_col ic ON cc.constraint\_name = ic.index\_name AND cc.position = ic.column\_position AND cc.column\_name = ic.column\_name WHERE cc.constraint\_name IS NULL OR ic.index\_name IS NULL ) SELECT ci.constraint\_name FROM cons\_ind ci LEFT OUTER JOIN ( SELECT constraint\_name FROM not\_match\_ind WHERE constraint\_name IS NOT NULL UNION SELECT index\_name FROM not\_match\_ind WHERE index\_name IS NOT NULL ) nm ON ci.constraint\_name = nm.constraint\_name WHERE nm.constraint\_name IS NULL ) fil\_cons\_not ON il.index\_name = fil\_cons\_not.constraint\_name WHERE fil\_cons\_not.CONSTRAINT\_NAME is null) and OBJECT\_NAME not in (SELECT constraint\_name FROM ALL\_CONSTRAINTS WHERE owner in ('schema\_name') AND constraint\_type IN ('P', 'U') AND constraint\_name = index\_name) group by owner, object\_type,OBJECT\_NAME;

#### 说明

- 源库Oracle查询的index总数等于以上三部分数量之和。
- 'schema\_name' 为迁移项目要迁移的schema\_name,请以实际情况替换。

## **4.10 ctid,xc\_node\_id,tableoid** 在 **GaussDB** 中已存在。

### 问题现象:

异构数据库迁移至GaussDB需要手动修改ctid,xc\_node\_id,tableoid,ctrd等列名称。

```
ugo=><br>ugo=> create table test_row(tableoid int);<br>ERROR: column name "tableoid" conflicts with a system column name
ugo \Rightarrowugo=><br>ugo=> create table test_row1(xc_node_id_int);<br>ERROR: column name "xc_node_id" conflicts with a system column name
ugo \Rightarrowu\breve{g}o = >ugo<del>-</del>><br>ugo=> create table test_row2<mark>(ctid</mark> int);<br>ERROR: column name "ctid" conflicts with a system column name
uqo = >
```
#### 问题原因

GaussDB中已存在系统的列名称ctid, xc\_node\_id, tableoid, ctrd, 如果源库也存在 列名称ctid,xc\_node\_id,tableoid, ctrd, 迁移至GaussDB时需要手动修改创建表的列名 称。

### 解决办法

步骤**1** 执行以下命令,连接GaussDB目标库。

gsql -U username -d database -p 4000 -W pwd

#### 说明

"username"为数据库用户名;"database"为数据库名,"pwd"为用户名密码。

步骤**2** 连接上数据库,执行以下SQL语句,完成列名称"ctid"、"xc\_node\_id"、 "tableoid""ctrd"的修改。

create table test( "CTRD", int);

create table test( "XC\_NODE\_ID", int);

create table test( "TABLEOID", int);

create table test("CTRD",int);

**----**结束

## <span id="page-36-0"></span>**4.11** 异构数据库迁移至 **GaussDB** 分布式后 **select** 查询无 **order by** 数据结果集不一致

### 问题现象

图 **4-3** 查询 SQL 中无 order by

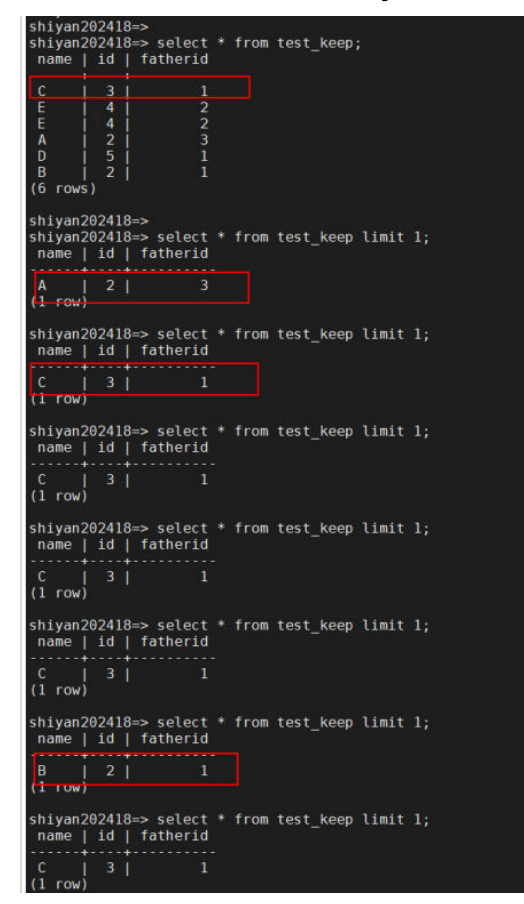

### 问题原因

GaussDB 分布式数据中,数据是按照分布键均匀存储在各DN节点上, select查询无 order by时,数据随机从DN节点上读取,因此数据结果无法保证一致。

### 解决办法

查询的SQL语句中添加order by排序,order by排序的列为分布键。

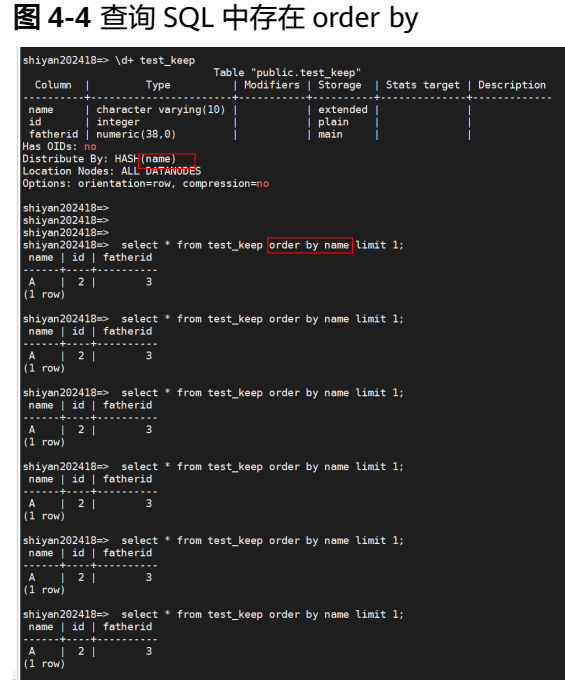

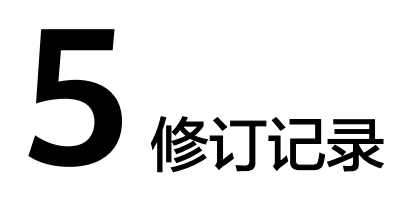

<span id="page-38-0"></span>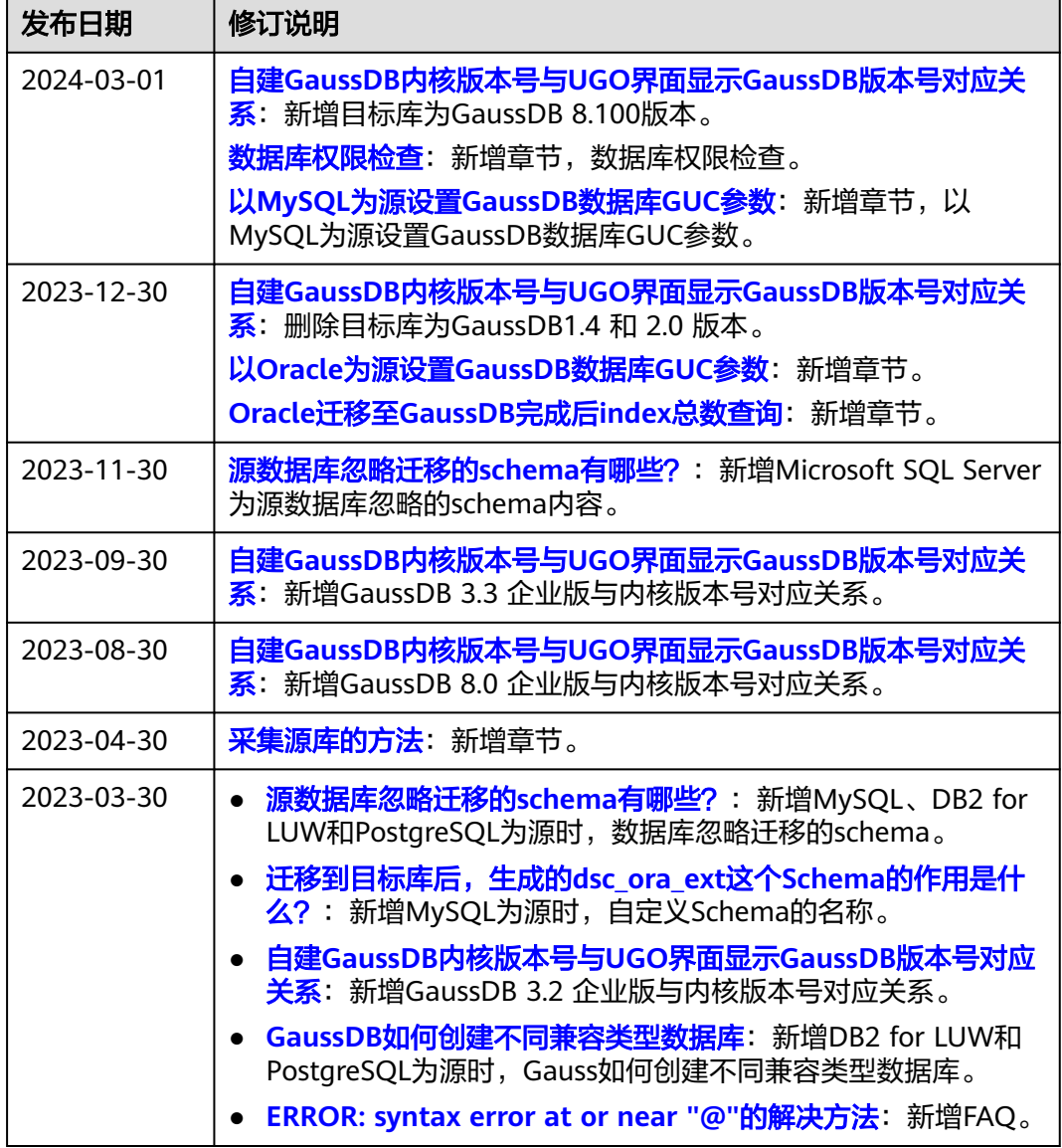

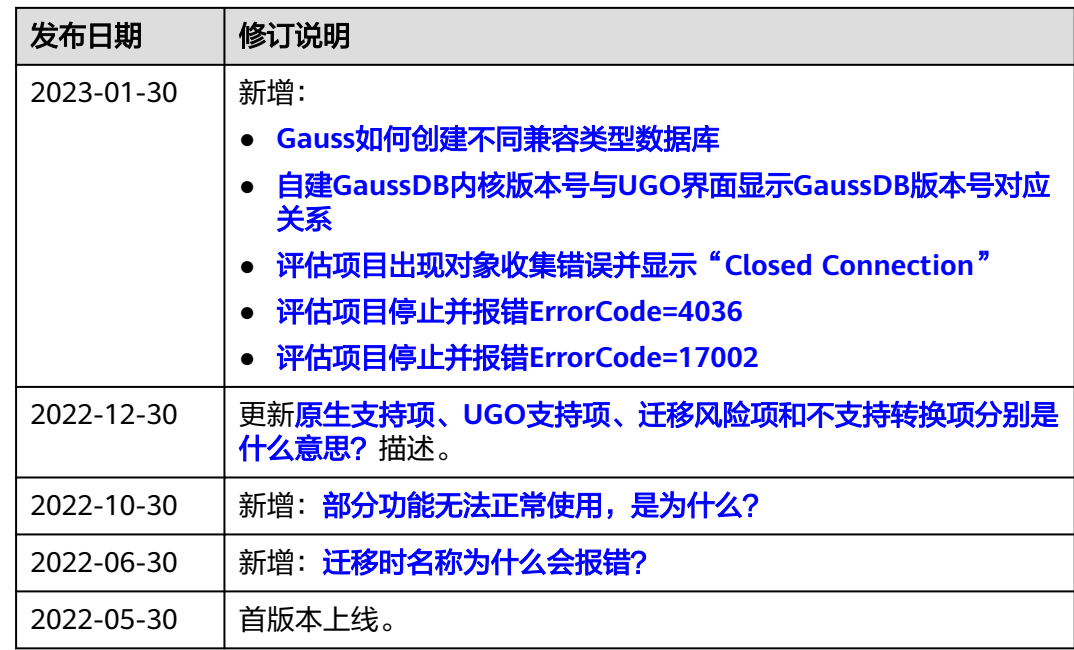